# Web Application Penetration Test

<span id="page-0-0"></span> *Prepared for SyncNow*

## <span id="page-1-0"></span>**Contents**

# **Table of Contents**

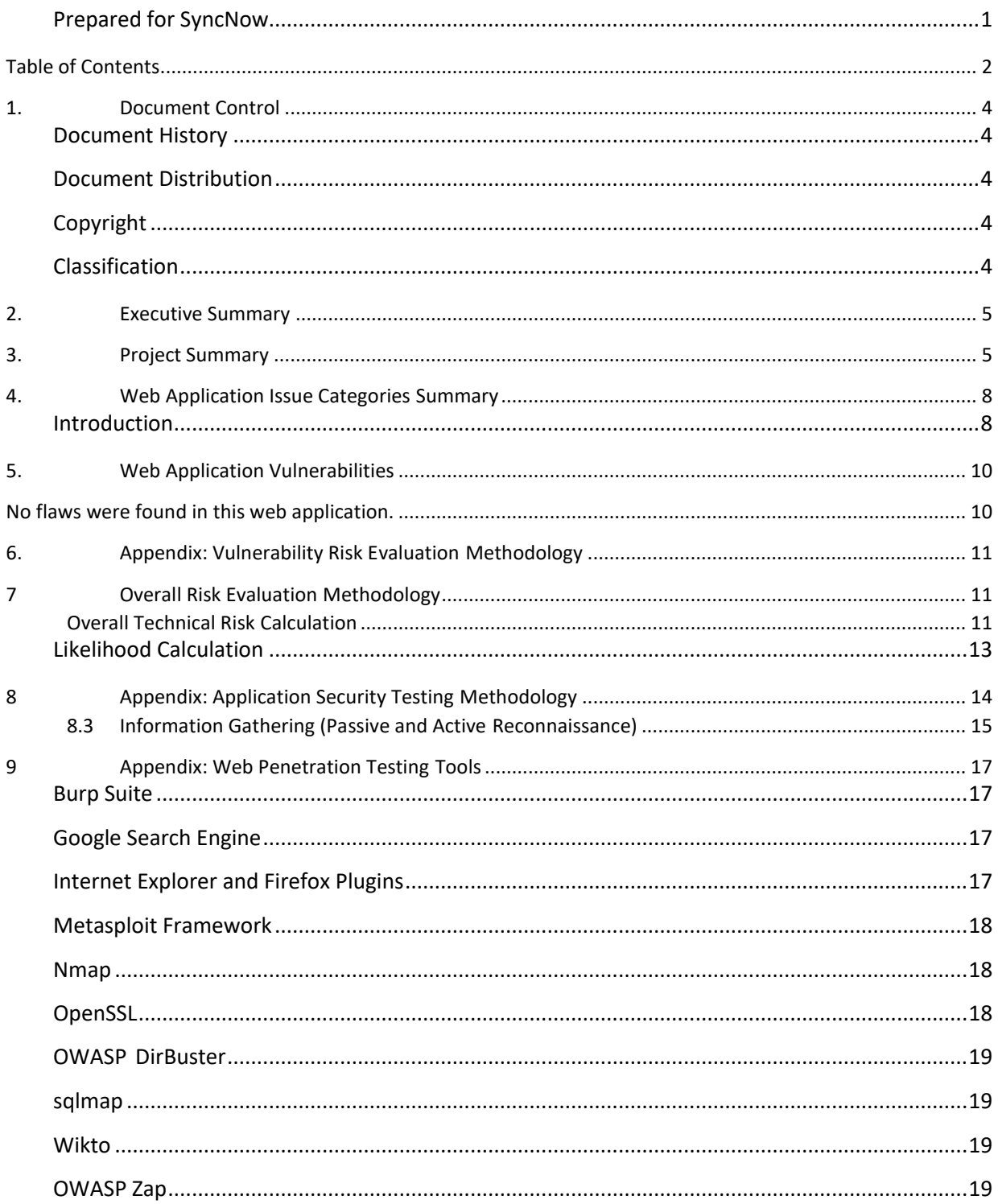

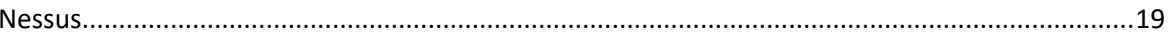

## <span id="page-3-1"></span><span id="page-3-0"></span>**1. Document Control**

## *Document History*

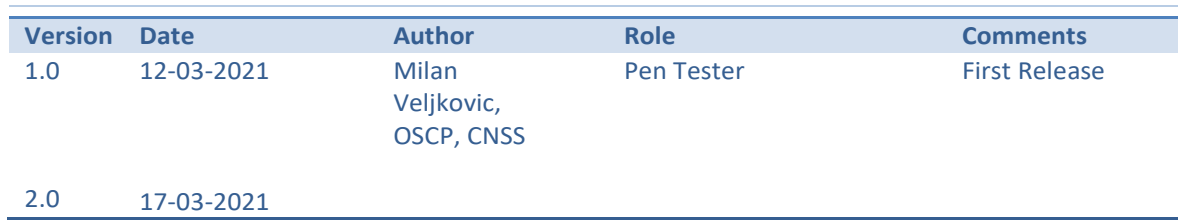

#### <span id="page-3-2"></span>*Document Distribution*

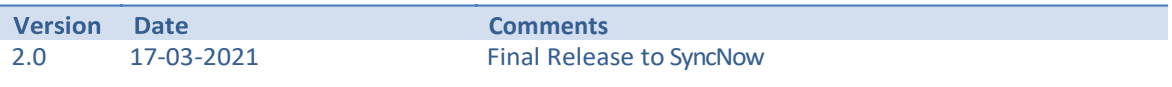

The following personnel are responsible for handling and distributing this document within the client's organization:

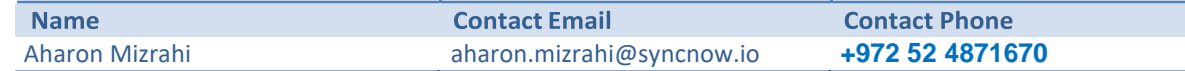

## <span id="page-3-3"></span>*Copyright*

This document is © SyncNow

Do not reproduce this document without written permission.

## <span id="page-3-4"></span>*Classification*

This document is Client Confidential.

## <span id="page-4-0"></span>**2. Executive Summary**

In accordance with instructions provided by Aharon Mizrahi, penetration testing was conducted on the following domain:

<https://syncnowdemo.syncnow.io/>

Penetration testing was conducted in period of March 2021. The primary objective of the engagement was to identify significant security vulnerabilities within the systems and help the organization understand the risks associated with these vulnerabilities, to provide solutions to found flaws and retest in order to ensure that flaws are fixed.

In this round of penetration testing, **no flaws were found.** 

## <span id="page-4-1"></span>**3. Project Summary**

## **3.1 Introduction**

Aharon Mizrahi engaged Milan Veljkovic to conduct web application penetration test of the system within the scope of the engagement to identify any potential security risks and suggest appropriate measures to mitigate the associated risks.

The intent of the engagement was to discover the extent to which an attacker could penetrate and exploit the systems. This test identifies technical vulnerabilities resulting from broken security controls that an attacker will exploit for significant gain.

Testing protocols involve 'black box testing' which means tests are performed without prior information about the target. All information about the target will be obtained at the start of engagement.

## **3.2 Scope**

Penetration testing will be conducted on following target:

<https://syncnowdemo.syncnow.io/>

Penetration testing will be conducted during March 2021. Pentester got access to both admin and low level user.

## **3.3 Summary of Testing Results**

This section summarizes all of the vulnerabilities identified by the Pen Tester in the target system.

## *Operational Risk*

The following risk table helps SyncNow to fix issues based on operational risk. This is **not** a list of identified vulnerabilities in the target system, but a list of possible risks for web-based applications:

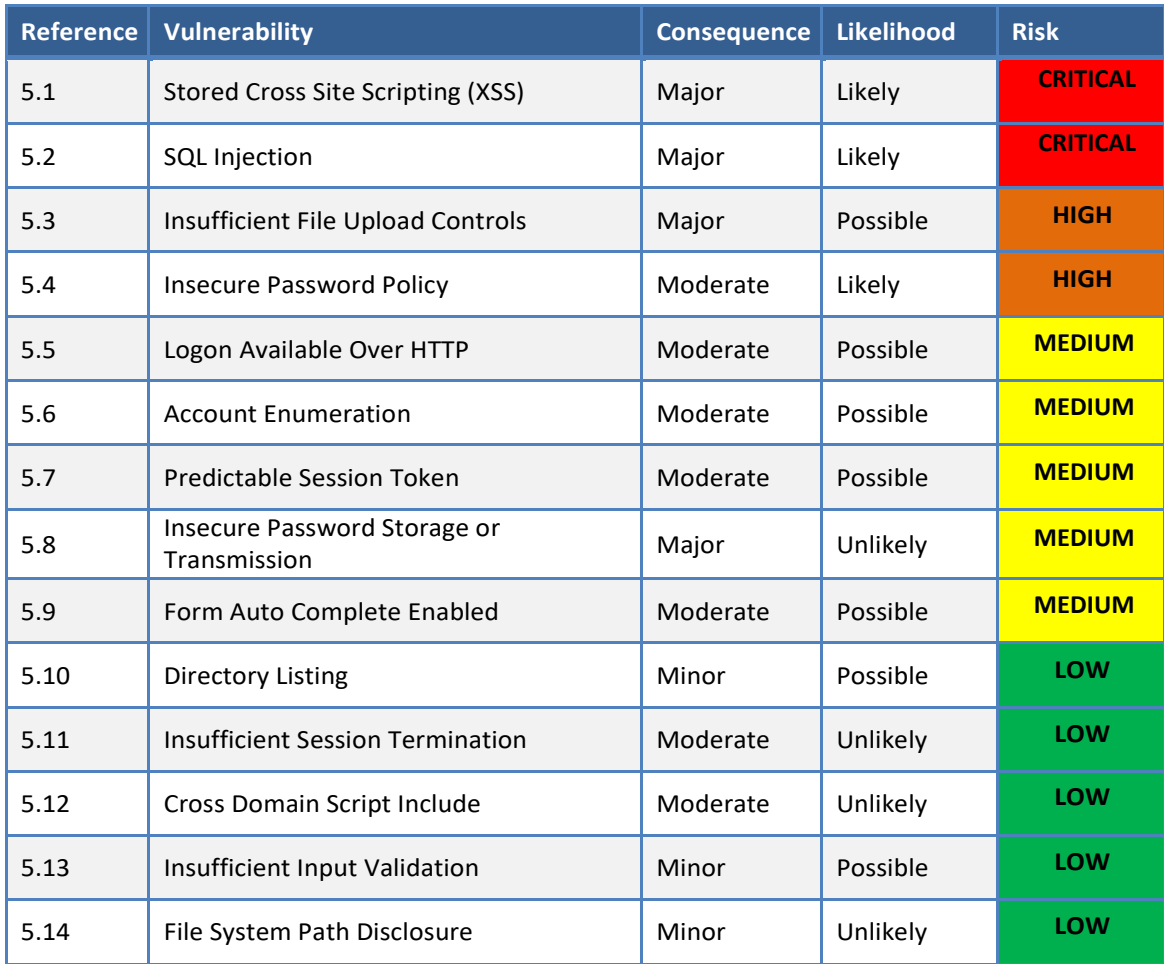

## <span id="page-7-0"></span>**4. Web Application Issue Categories Summary**

#### <span id="page-7-1"></span>*Introduction*

This section summarizes the Issue Categories that have been tested and the corresponding results. It also highlights Issue Categories that fell out of the scope of the engagement or were not applicable. The following icons denote the Issue Category results:

Yes – Tests were executed within the Issue Category and all tests passed.

Yes – Tests were executed within the Issue Category and identified security weakness via one or more of the tests. The organization should review and mitigate the associated risk.

 **No** – Tests were not executed within the Issue Category, as it was not relevant to the system, was out of scope of the engagement, or alternatively, test was unable to be completed.

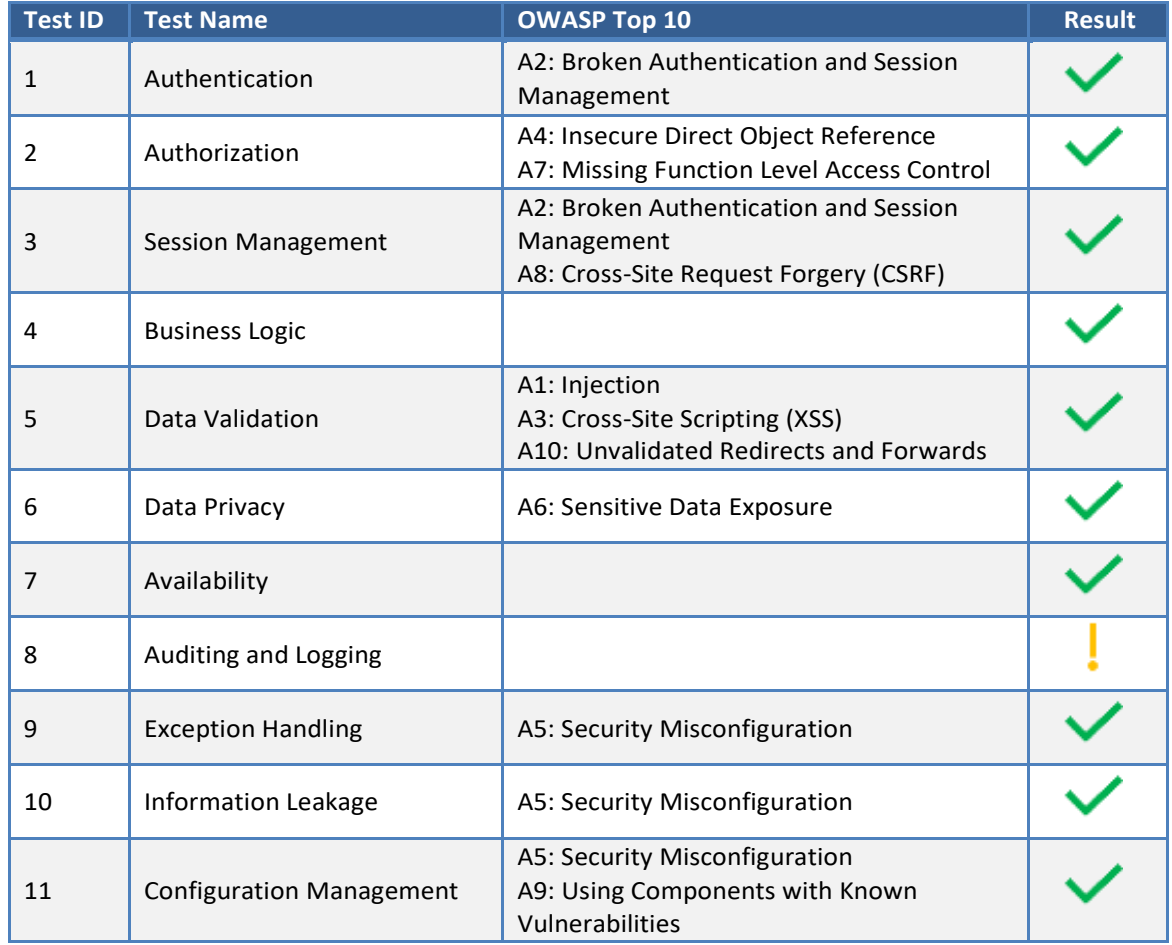

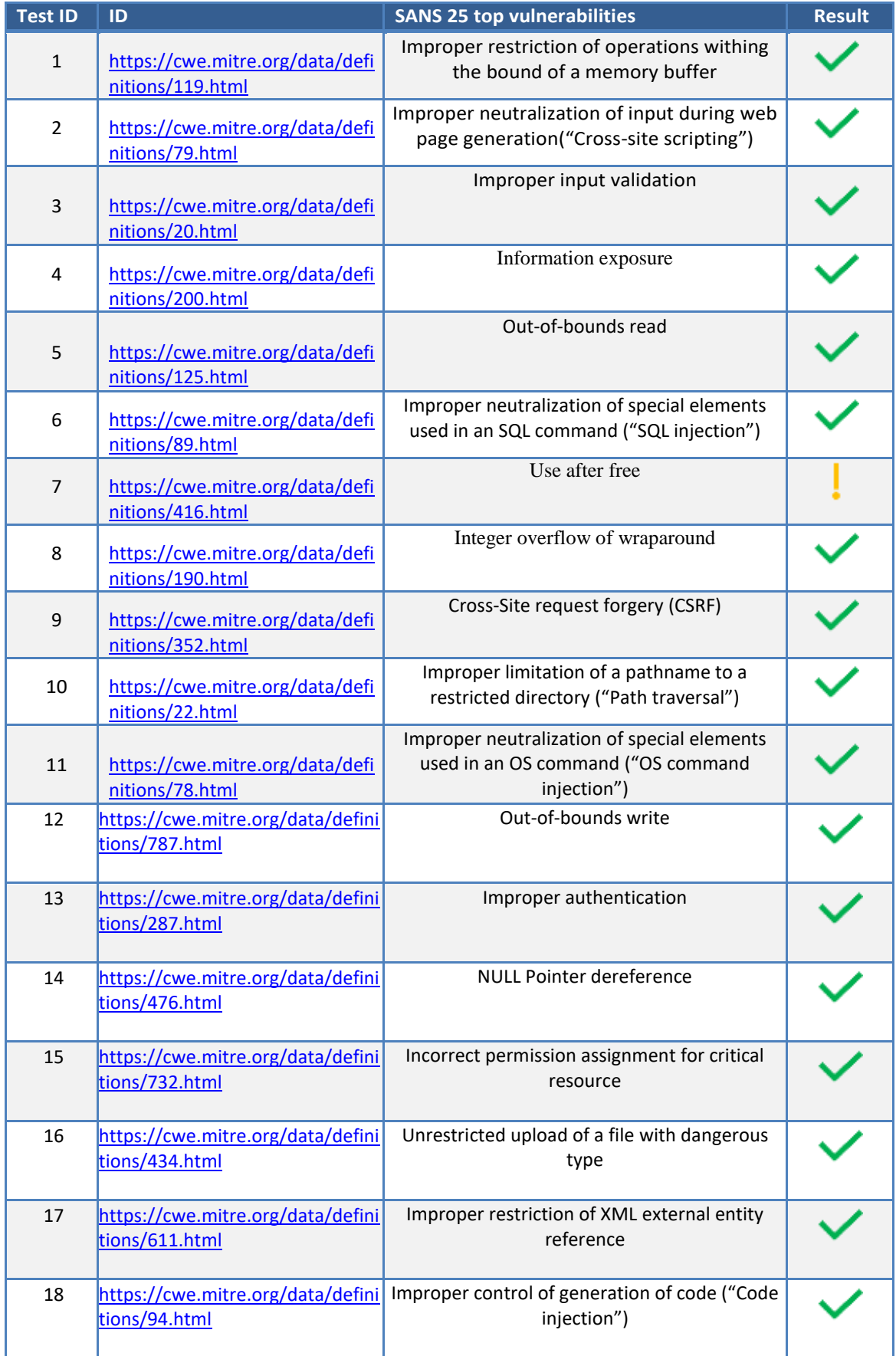

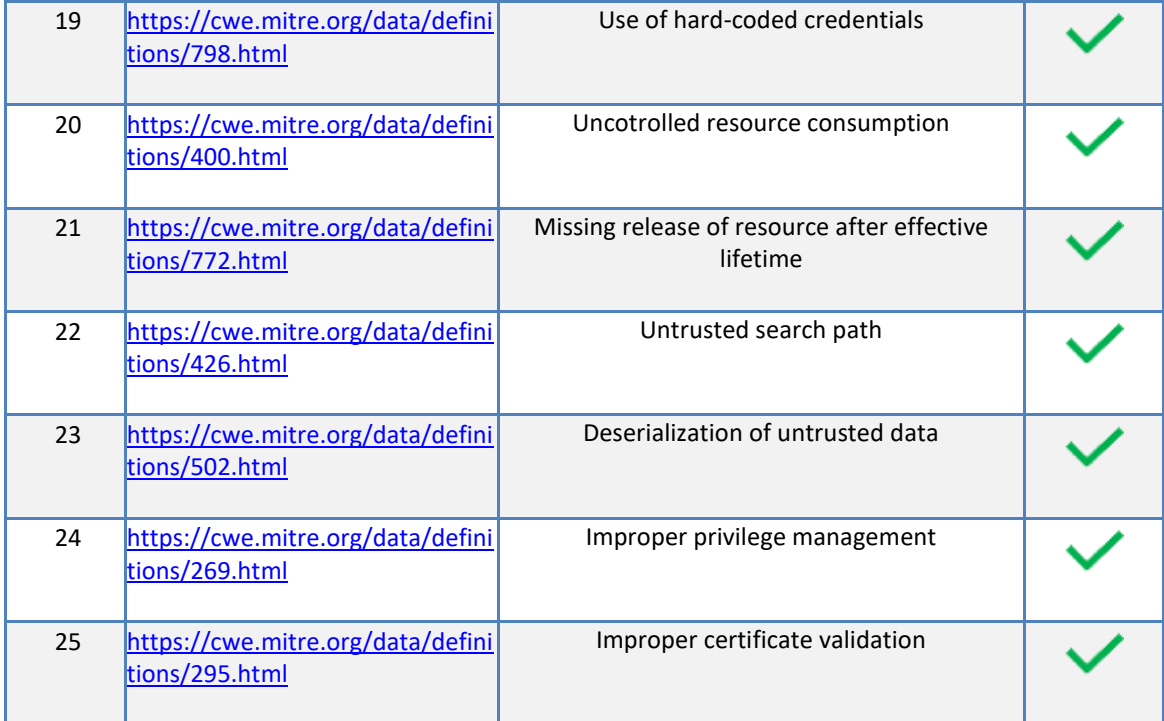

## <span id="page-9-0"></span>**5. Web Application Vulnerabilities**

<span id="page-9-1"></span>**No flaws were found in this web application.** 

## <span id="page-10-0"></span>**6. Appendix: Vulnerability Risk Evaluation Methodology**

Pen testing discovers vulnerabilities and provides a lot of different information about the vulnerabilities described in thisreport. It provides a description, a technical risk assessment, a factual write up of disclosures, exploits, outcomes, and recommended actions to mitigate the risk.

Pen testing recommendations come from years of experience and industry "Best Practice" standards. The client is free to choose another approach that better suits the client's environment or skills as long as the solution eliminates the possibility of reproducing the exploit.

Pen testing conducts a qualitative risk-analysis on each vulnerability in this report. The sections below discuss how we have arrived at the final risk assessment values.

## <span id="page-10-1"></span>**7 Overall Risk Evaluation Methodology**

We take a popular approach to evaluating and expressing the technical risk associated with each vulnerability. The table below depicts a standard risk table that is includes in the "Risk Table" section of the report:

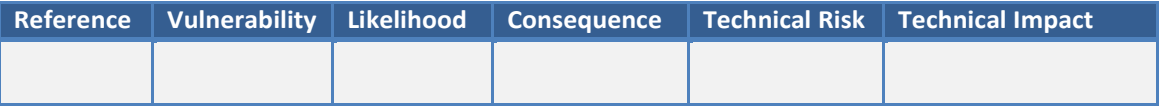

The overall risk is expressed within the "Technical Risk" column of the risk table. This represents the risk that the vulnerability exposes to the underlying systems that support the business. The methodology uses a popular qualitative risk model to describe the risk.

The sections below discuss how to arrive at the final valuesfor the technical risk.

## <span id="page-10-2"></span>**Overall Technical Risk Calculation**

Pen testing determines technical risk using a qualitative approach. It is roughly equivalent to its quantitative counterpart. To calculate quantitative risk, take the dot product of the numeric values of impact and likelihood:

Technical Risk = IMpact ∙ Likelihood

We then use the qualitative equivalent to express risk through a risk table:

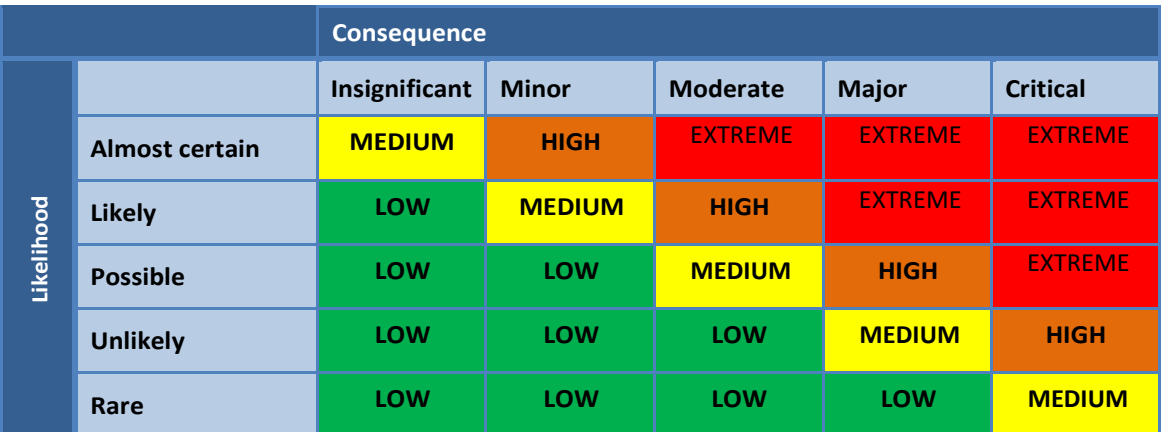

Each final risk value is a cell in the above table. A technical risk value is determined through the intersection of a likelihood value and a technical impact value.

The "Likelihood" column of the risk table represents the likelihood that an attacker will exploit the vulnerability. The "Consequence" column of the risk table represents the impact that may result from the attack. The "Technical Impact" column of the risk table provides a brief custom description of the nature of the vulnerability.

Subsequent sections below outline each of these dimensions to risk.

## Consequence Values

Within each finding, we estimate the technical impact from that vulnerability on the organisation. An attack affects three valuable assets to the organisation:

- **User**  If the attacker exploits the vulnerability, the attacker may compromise the users' sense of trust, safety, or security with the organisation. This may result in reputational damage to the organisation.
- **Data**  If the attacker exploits the vulnerability, the attacker may compromise the organisation's information assets. This may result in violations of data confidentiality, integrity, or availability.
- **Environment**  If the attacker exploits the vulnerability, the attacker may compromise the organisation's infrastructure. This may result in unauthorised changes to the underlying IT infrastructure. These changes may result in disruption of business activity or denial of service.

The final value in the "Consequence" row of the risk table represents the maximum impact possible when considering these three different impacts to the organisation, as illustrated below:

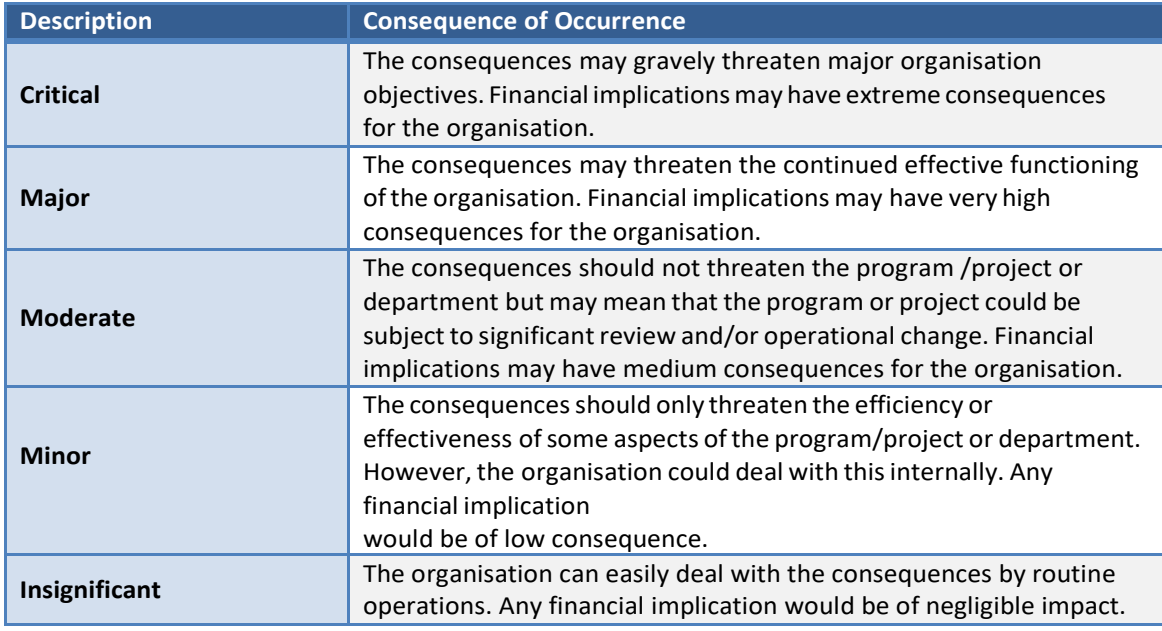

## <span id="page-12-0"></span>*Likelihood Calculation*

Within each finding, we provide an estimation of the likelihood that an attacker will exploit the vulnerability. A number of different factors influence the likelihood-of-attack:

- **Ease of exploitability** A vulnerability that is easy to exploit represents "low hanging fruit."
- **Skill Level** How much skill is required to exploit the vulnerability?
- **Motivation** Is there a strong enough motivation to exploit the vulnerability?
- **Opportunity**  Does the attacker require special tools to conduct theattack?
- **Popularity** Is the vulnerability a well-known type within the security community?
- **Intrusion Detection** Will the attacker think that the organisation will be actively looking for any type of activity associated with the exploitation of the vulnerability?

The following likelihood-values table shows risk measures and their frequency of occurring:

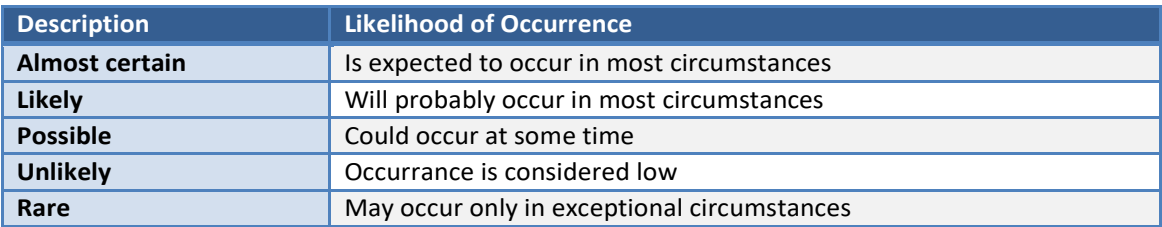

## <span id="page-13-0"></span>**8 Appendix: Application Security Testing Methodology**

This section covers the systematic approach followed while performing a security assessment.

During an engagement, we conduct a number of tests that include both tool-based analysis using common assessment tools, as well as experienced specialists performing manual testing techniques against target systems.

During the assessment, the team performs automated testing with an objective to identify known common attacks against the systems (that typically are extremely easy to locate) whilst hands-on type testing discovers more obscure (and difficult to exploit) vulnerabilities and validate any findings from the tools results were applicable.

Where possible we allocate as much time as possible to each phase, however it is not always possible to identify all vulnerabilities in the limited time allocated against each phase of the project.

## **8.1 Application Penetration Testing**

Application testing begins with an initial "passive reconnaissance phase" where application and hostinfrastructure is analysed without launching any attacks to help identify attack vectors. In the initial phase (if possible) commercial and open source automated testing tools are used against the target applications.

Once the team has performed an initial analysis, consultants use a number of manual attack techniques and tools (provided below) in performing the assessment against the applications. These manual techniques focus on identifying the vulnerabilities listed in the section 3 to section 12 (covers OWASP Top 10, CWE Top 25 and SANS Top 20). However, if the consultant believes additional attack vectors would be successful, they perform thesetoo.

## **8.2 Testing Approach**

The pen testing security testing methodology includes structured review processes based on recognized "best-in-class" practices as defined by such organizations as NIST, ISECOM (OSSTMM) and OWASP.

This methodology suggests the following high-level phases for every security-testing project:

- Preparation and planning
- Passive and active reconnaissance
- Vulnerability detection and verification (Exploitation)
- Analysis and Reporting
- Cleaning up (Restoring system state)

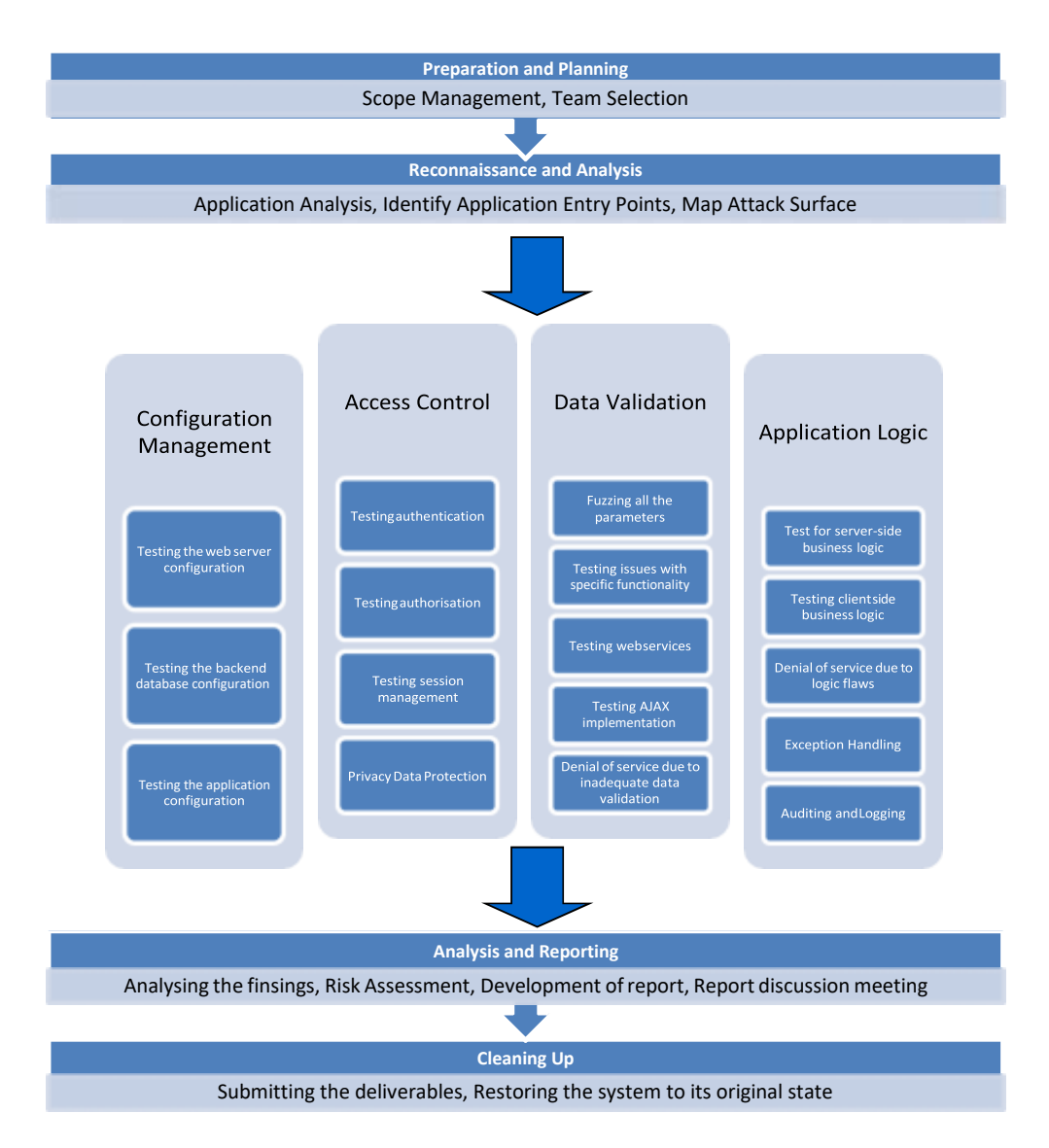

**Figure 20. Pen Tester Application Testing Methodology**

## <span id="page-14-0"></span>**8.3 Information Gathering (Passive and Active Reconnaissance)**

The actual penetration test begins with a comprehensive evaluation of the target application. In this phase, the team tries to gather as much information as possible about the target system. This information is gathered through active (probing the application directly) as well as passive (through third party systems e.g. Google, Blogs etc.) means. The team tries to collect the following information:

- Network architecture or application design
- Open/Closed ports/services
- Operating system information and service enumeration
- Any vulnerability associated with the hosting environment or OS being used by the organization

Applications and attack vectors associated with applicationservices

## **8.4 Vulnerability Detection and Verification**

After reconnaissance is complete, the security consultant utilizes comprehensive set of tools and manual techniques to identify and exploit the target systems. Based on the findings from the scan and previous phases, an attacker executes specific attacks against the application. These attacks test the target systems for the following:

- **•** Information Leakage
- Configuration Management Testing
- Authentication
- Authorisation
- **•** Business Logic
- DataValidation
- DataProtection
- Denial of Service
- Auditing and Logging
- **•** Exception Handling
- Web Services specific vulnerabilities
- AJAX specific vulnerabilities

The aim of this phase is to gain access to the key systems or services such as domain controllers, email platforms, critical databases, or misuse of application services. Section 9 outlines the vulnerabilities.

## **8.5 Result Analysis and Reporting**

This phase involves analysing all the attacks performed on the target systems and compiling a report based on the findings. All the successful attacks conducted are included in the report with recommendation/advice on fixing the issue.

Traditionally pen testing consultants will capture as much information as possible during the testing program such as examples; screen captures and attack techniques to allow for ease of understanding in the reports.

## **8.6 Cleaning Up**

This is the last phase of the project where the team completes the analysis, reviews the results of the assessment and ensures the collection of results.

provides comments and the consultants prepare a final version for the client.

Before the client receives the final report, the team destroys any evidence of their attacks. The team removes all information and then gives the report to the client for storage.

## <span id="page-16-0"></span>**9 Appendix: Web Penetration Testing Tools**

#### <span id="page-16-1"></span>*Burp Suite*

Burp Suite is an integrated platform for attacking web applications. It contains the entire burp toolset (proxy, spider, intruder and repeater) with numerous interfaces between them designed to facilitate and speed up the process of attacking a web application. All plug-ins share the same robust framework for handling HTTP requests, authentication, downstream proxies, logging, alerting and extensibility.

<http://portswigger.net/burp/>

#### <span id="page-16-2"></span>*Google Search Engine*

Google is widely recognised as the "world's best search engine" because it is fast, accurate and easy to use. It allows usersto search for information relating to almost anything available on the Internet.

[http://www.google.com](http://www.google.com/)

## <span id="page-16-3"></span>*Internet Explorer and Firefox Plugins*

Pen Tester uses a wide range of security plugins. These allow the team to modify requests, inspect web page internal structure and perform a range of attacks within the browser itself. The list of plugins includes:

- **7.** Access Control ME access control testing
- **8.** Advanced Dork resurrect pages from search engine caches
- **9.** Cache Viewer inspect cached elements
- **10.**Default User Agent change user agents on the fly
- **11.** Fiddler IE toolbar similar to Web Developer Toolbar
- **12.** Firebug Firefox DOM inspector and script debugger and profiler
- **13.**Grease Monkey run arbitrary scripts against a page
- **14.**GWT Decode bookmarklet Decode GWT endpoints
- **15.**Hackbar Encoder and other utilities
- **16.**Java Console Useful for tampering with applets
- **17.** JavaScript Deobfuscator Unpack packed sources<br>Client Confidential © SyncNow
- **18.** Page Info extended information about pages
- **19.** REST Client tamper with REST APIs
- **20.** RESTtest test REST APIs
- **21.** Show IP show the current host's IP address
- **22.** SQL Inject ME SQL injectiontool
- **23.** Tamper Data proxyless tampering tool
- **24.** XSS ME XSS testing tool
- **25.**Web Developer Toolbar extremely useful utilityplugin

## <span id="page-17-0"></span>*Metasploit Framework*

The Metasploit Framework is an advanced open-source platform for developing, testing, and using exploit code. This project is a powerful tool for penetration testing, exploit development, and vulnerability research.

[http://www.metasploit.com](http://www.metasploit.com/)

## <span id="page-17-1"></span>*Nmap*

Nmap is an open source utility for network exploration or security auditing. It rapidly scans large networks, although it works fine against single hosts. Nmap uses raw IP packets in ways to determine what hosts are available on the network, what services (ports) they are offering, what operating system (and OS version) they are running, what type of packet filters/firewalls are in use, and dozens of other characteristics.

[http://insecure.org](http://insecure.org/)

## <span id="page-17-2"></span>*OpenSSL*

The OpenSSL Project is a collaborative effort to develop a robust, commercial-grade, full-featured, and Open Source toolkit implementing the Secure Sockets Layer (SSL v2/v3) and Transport Layer Security (TLS v1) protocols as well as a full-strength general-purpose cryptography library.

[http://www.openssl.org](http://www.openssl.org/)

## <span id="page-18-0"></span>*OWASP DirBuster*

DirBuster is a powerful directory and file brute force tool. DirBuster comes with several lists of approximately 2.3 million common files and directories, and can brute force any file or directory given enough time.

http://www.owasp.org/index.php/Category:OWASP\_DirBuster\_Project

#### <span id="page-18-1"></span>*sqlmap*

This tool automates the process of detecting and exploiting SQL injection flaws and taking over of database servers. It allows for timely SQL Injection exploitation to access the backend database and the underlying Operating System.

<http://sqlmap.org/>

#### <span id="page-18-2"></span>*Wikto*

Wikto is a Web server scanner that performs comprehensive tests against web servers for multiple items. This includes over 2200 potentially dangerous files/CGIs, versions on over 140 servers, and problems on over 210 servers. The tool will automatically update items and plugins if the user desires.

[http://www.sensepost.com](http://www.sensepost.com/)

#### <span id="page-18-3"></span>*OWASP Zap*

OWASP ZAP is an open-source web application security scanner. It is intended to be used by both those new to application security as well as professional penetration testers. It is one of the most active Open Web Application Security Project projects and has been given Flagship status.

#### <span id="page-18-4"></span>*Nessus*

Nessus is a [proprietary](https://en.wikipedia.org/wiki/Proprietary_software) [vulnerability scanner](https://en.wikipedia.org/wiki/Vulnerability_scanner) developed by [Tenable, Inc.](https://en.wikipedia.org/wiki/Tenable,_Inc.)